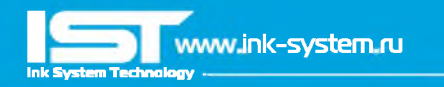

Перед установкой СНПЧ внимательно прочитайте инструкцию! Аля более удобной установки СНПЧ, желательно заранее подготовить шприц на 10 кубиков и салфетки, в процессе установки они могут пригодиться. Аля разных моделей принтеров могут быть различия в комплектации СНПЧ, но технология заправки установки идентична. Дополнительную информацию по установке конкретной модели СНПЧ, можно найти на нашем сайте

# **[www.ink-system.ru](http://www.ink-system.ru)**

**Шаг№1: Откройте коробку с СНПЧ** Разложите перед собой комплект СНПЧ.

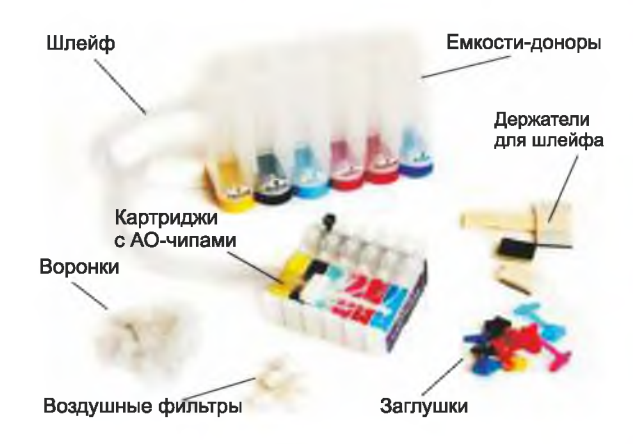

# **Примечание**

Современные печатающие головки принтеров имеют очень мелкий размер печатающих дюз, поэтому любой посторонний предмет, вплоть до мелкой пыли может ухудшить качество печати принтера. Производство СНПЧ расположено на фабриках с повышенным уровнем очистки воздуха, но емкости СНПЧ поставляются в открытом виде,

вследствии чего, есть риск попадания в них посторонних предметов

Мы рекомендуем перед заправкой СНПЧ промыть емкости дистиллированной водой или промывочной жидкостью предназначенной для струйной техники. После промывки обязательно просушите СНПЧ!

**Шаг №2: Соединение шлейфа**

В комплекте с СНПЧ прилагается переходник, с помошью которого вам необходимо соединить шлейф.

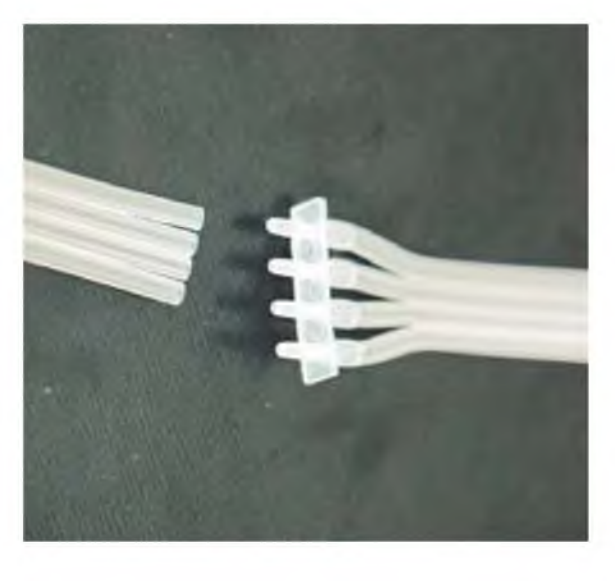

Будьте внимательны, в некоторых моделях принтеров расположение картриджей может не совпадать с расположением цветов картриджей в комплекте СНПЧ! В этом случае достаточно только поменять цветные наклейки на картриджах и соединить шлейф в нужном порядке!

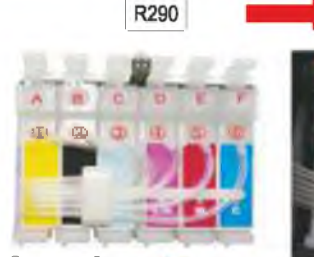

3>YELL0W ®=BLACK 3 =LIGHT CYAN 4)=UGT MAGENTA ®=MAGENTF ®=CYAN

# **LUar№5: Заправка емкостей чернилами**

В большие отверстия на емкостях вставьте воронки для заливки чернил, а в маленькие [воздушные отсеки], резиновые заглушки в соответствии с цветами, как показано на рисунке:

Tx700

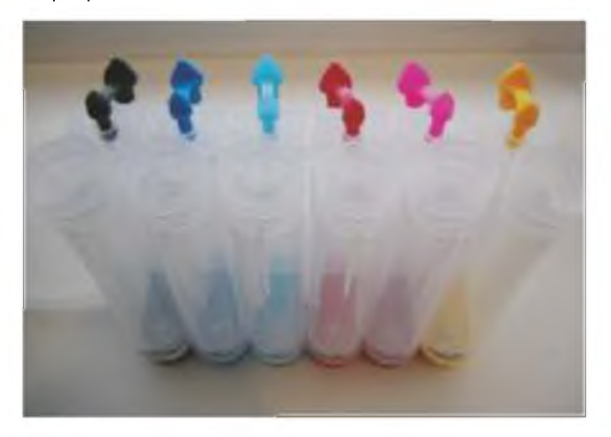

Заполните емкости чернилами соответствующих цветов через воронки, объём чернил в емкостях должен быть не более 80-90% обшей емкости. В воздушных отсеках чернил быть не должно.

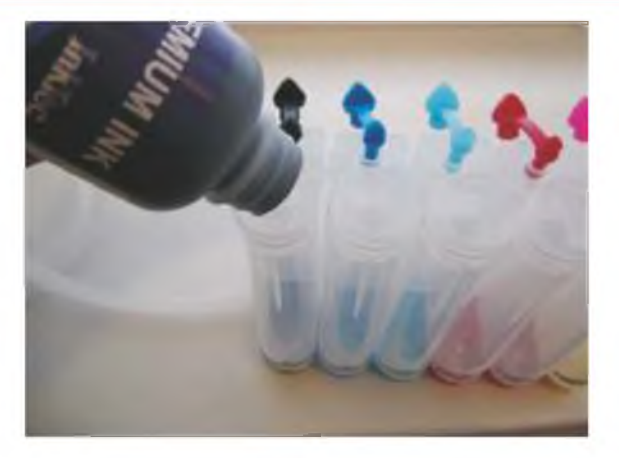

После заправки всех емкостей выньте воронки и плотно закройте отверстия цветной заглушкой. Воронки необходимо тщательно промыть проточной водой, чтобы в дальнейшем использовать для дозаправки СНПЧ. Затем в каждый из воздушных отсеков поместите воздушный фильтр, предотвращающий попадание пыли в процессе эксплуатации СНПЧ, как показано на рисунке:

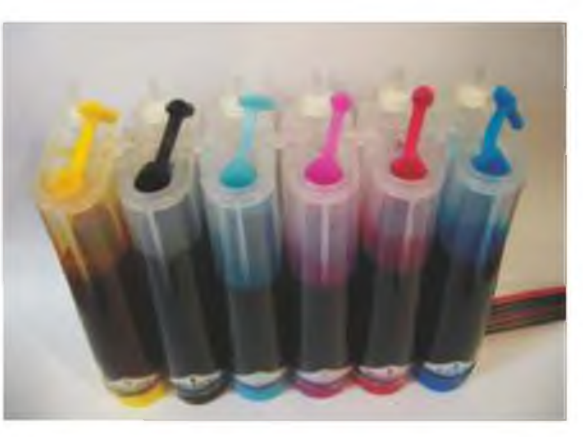

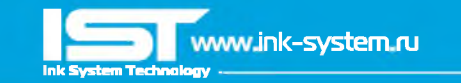

# **Важно**

Обычно емкости располагаются на одном уровне с принтером. Если при печати случается частое пропадание нескольких дюз и прочистки не помогают, можно попробовать установить емкости на 2-Зсм выше относительно принтера.

Если же наоборот, при печати принтер ставит кляксы или при простое чернила утекают в капу принтера, следует опустить емкости относительно принтера [или что-то подложить под принтер].

#### **Шаг №4: Заправка картриджей СНПЧ чернилами**

Для того чтобы картриджи начали наполняться чернилами вам необходимо извлечь из вентиляционного отверстия резиновую заглушку, как показано на рисунке:

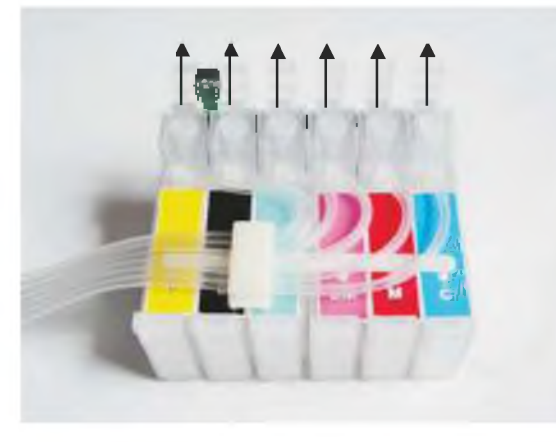

После чего чернила начнут поступать из емкостей по шлейфу в картриджи, при этом картриджи по уровню должны находиться ниже емкостей с чернилами.

Чтобы ускорить процесс наполнения картриджей чернилами, возьмите шприц и вставьте его носиком в вентиляционное отверстие, после чего аккуратно тяните поршень вверх откачивая воздух.

Следите за уровнем чернил в картридже! Как только картридж будет почти заполнен, выньте шприц и плотно закройте отверстие заглушкой.

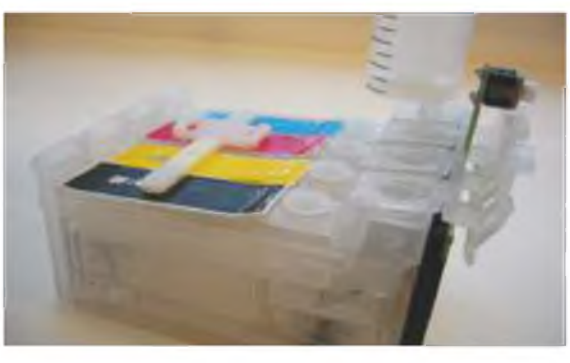

## **Шаг №5: Установка картриджей СНПЧ**

Включите принтер. Откройте верхнюю крышку принтера и запустите процедуру замены картриджей, либо с помошью соответствующей утилиты на компьютере, либо с помошью удержания кнопки капля, либо как указанно в инструкции к принтеру. Когда каретка встанет в положение замены картриджей, выдерните сетевой шнур из розетки, это делается для того, чтобы вы могли свободно работать с принтером в момент установки картриджей и прокладки шлейфа. На некоторых моделях принтеров (таких как ТХ10Б/109/117/119] необходимо сначала установить оригинальные картриджи, дождаться, чтобы принтер определил их, и только после этого, не отключая принтер от сети, заменить оригинальные картриджи на картриджи СНПЧ. Демонтируйте крышку отсека картриджей, после чего до кониа вставьте картриджи в каретку, как показано на рисунке:

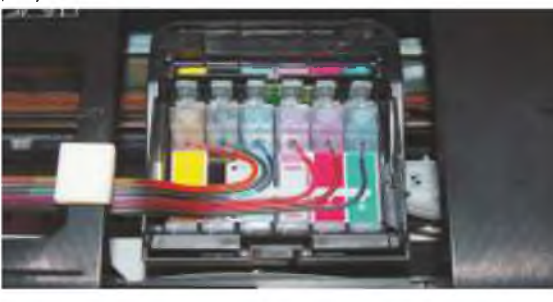

# **Шаг№Б: Прокладка шлейфа**

Теперь вам необходимо проложить шлейф, его должно хватать для свободного хода каретки в крайнее правое и левое положения, но при этом он не должен болтаться, цепляться за стенки или переламываться. Для проверки правильности укладки шлейфа, прижмите шлейф в предполагаемом месте крепления, и поводите каретку от крайнего левого положения в крайнее правое, и наоборот, если он ничего не задевает и не мешает ходу каретки, закрепите его с помошью идущих в комплекте держателей.

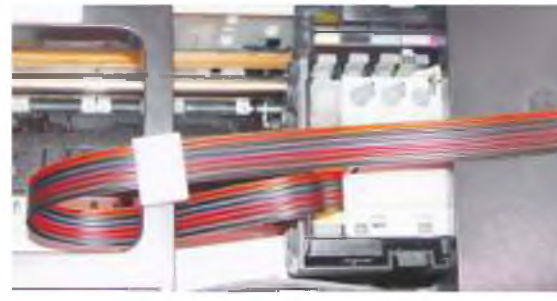

# **Шаг№7: Запуск системы**

Чтобы обмануть датчик открытой крышки принтера, в случае если шлейф мешает её плотному закрытию, необходимо вставить любой подручный предмет [кусочек бумаги, ластик и т.п.] в отсек датчика крышки.

Включите принтер в сеть, каретка сама вернётся в рабочее положение. Чтобы чип СНПЧ определился, запустите процедуру замены картриджей еше раз, и зажмите на Юсек кнопку обнуления, показанную на рисунке:

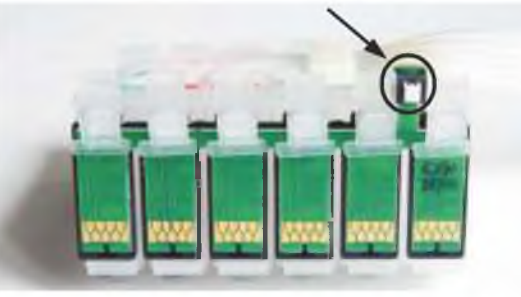

После этого картриджи должны быть опознаны принтером. Если же этого не произошло, попробуйте потереть чипы (блестящую часть] стирательной резинкой и еше раз установить картриджи, плотнее вставить в каретку. Далее, запустите процедуру прочистки печатающей головки, после чего рекомендуется дать принтеру с СНПЧ отстоятся около 2 часов, чтобы система стабилизировалась и вышел воздух, который мог попасть при заправке СНПЧ. Распечатайте тест дюз. Если все дюзы в порядке, можно приступать к работе.

# **Советы по эксплуатации СНПЧ Действия при ухудшении качества печати.**

# Сделайте тест дюз.

Если пропали 1-2 дюзы, то не предпринимайте никаких действий. Пусть система отстоится 1-2 часа. Затем сделайте тест дюз ешё раз. Должны быть восстановлены все дюзы. Если же пропало больше дюз, то запустите прочистку средствами утилиты на компьютере, один раз. Затем дайте системе отстояться 30-40 минут. В 90% случаев, дюзы восстанавливаются. Если не восстановились – запустите прочистку ешё раз, и снова подождите 30-40 минут.

# **Применение чернил.**

Для надежной работы СНПЧ используйте только качественные чернила. Не пытайтесь на них сэкономить. Эта экономия может обернуться не только проблемами при печати, но и выходом из строя печатающей головки принтера. Мы рекомендуем чернила южно-корейского производителя компании InkTec.

# **Технология дозаправки СНПЧ**

Когда уровень чернил в емкости станет около 2см необходима дозаправка!

Для этого с воздушного отсека выньте фильтры, и плотно закройте отверстия резиновой заглушкой. Откройте заглушку чернильного отсека, установите воронку, аккуратно залейте чернила (они должны быть такими же как были залиты ранее и не забудьте предварительно взболтать их], поочередно проделайте данную операцию для каждого цвета. Выньте воронку для залива чернил, закройте заглушкой чернильный отсек, и только после этого откройте воздушные отсеки и вставьте воздушные фильтры. Воздушный отсек должен быть пуст.